## WebCV: Documenting Research in Education.

This example uses an invited presentation as documentation for a Research in Education statement. To benefit from this guide you should already be familiar with how to enter records in WebCV.

More information available at http://webcv.utoronto.ca

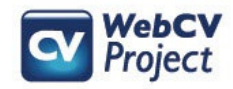

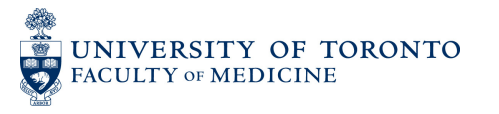

This step by step guide demonstrates how to use WebCV to document Research in Education. Steps:

- 1. Create a Research Statement record.
- 2. Mark the record as being Research in Education.
- 3. Create a normal invited lecture Presentation record.
- 4. Attach the new Presentation record to the Research Statement record.
- 5. Generate the TER report in WebCV and view the result.

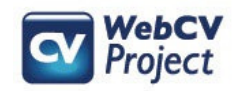

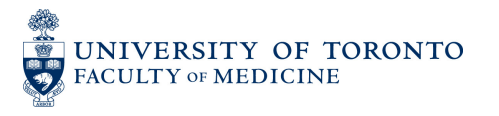

#### Home Page

Curriculum Vitae (CV) View

**Common CV View** 

#### **All Activities View**

- Personal Information
- a Education, Awards and Career Experience

#### a Research Activities

- Research Statements
- Patents and Copyrights
- Grants, Contracts and Clinical Trials
- Salary Support and Other Funding
- **Publications**
- Presentations and CE Activities
- **Peer Review Activities**
- Other Research and Professional Activities
- **Most Significant Contributions**
- Financial Conflicts

Find the **Research Statements**page in the All Activities View menu section. It is located under **Research Activities.**

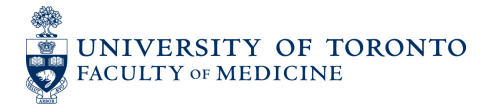

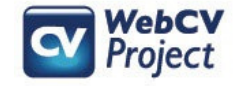

#### **Research Statements**

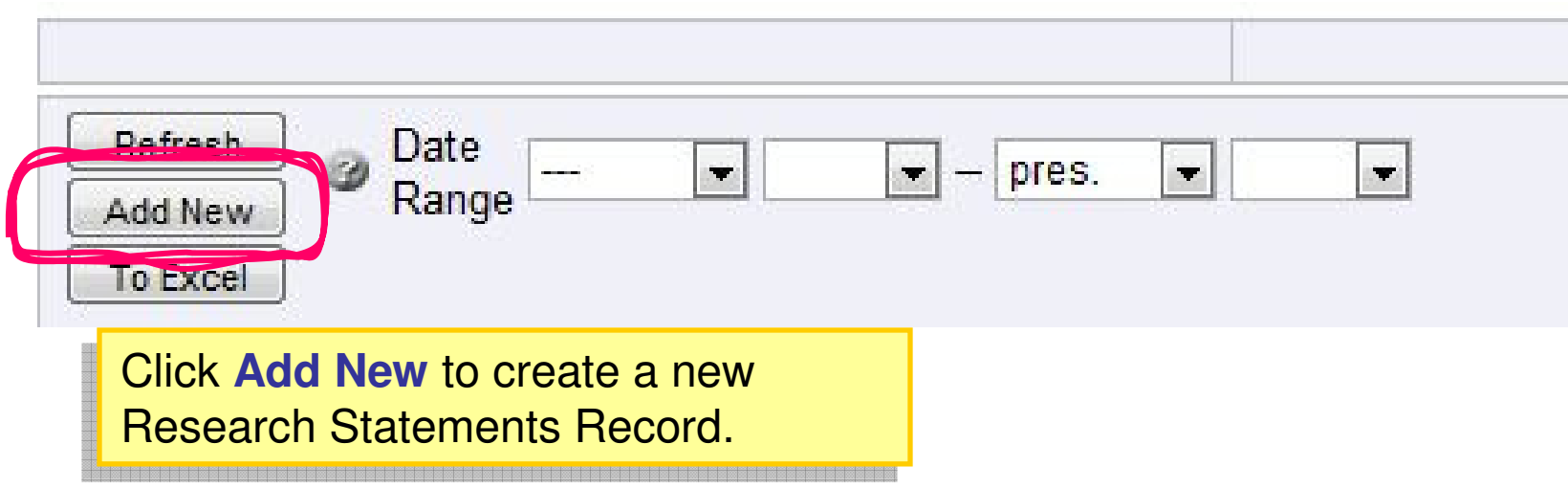

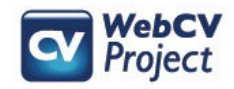

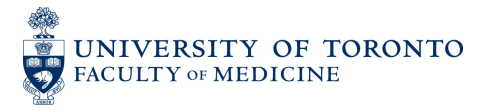

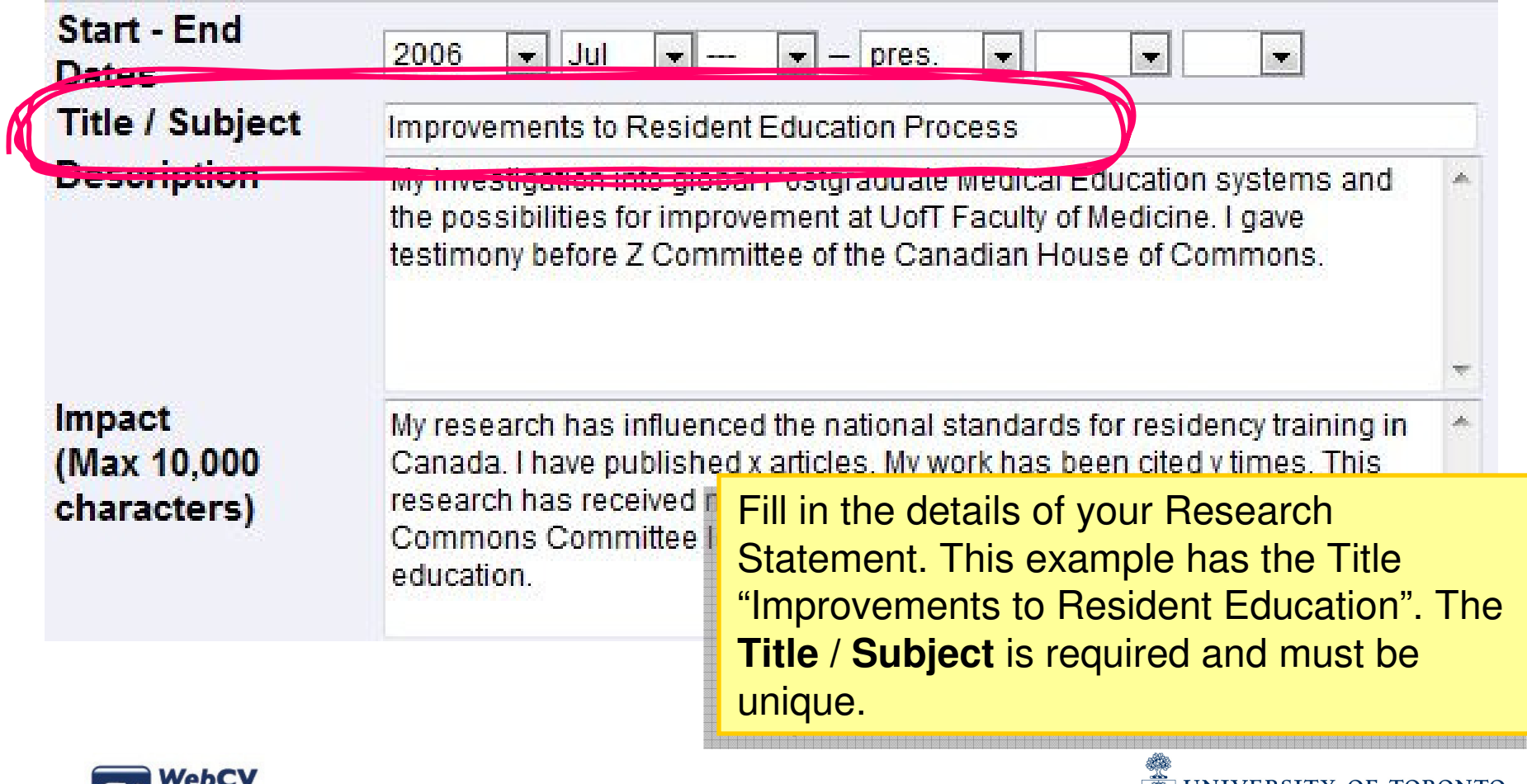

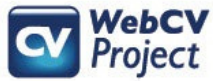

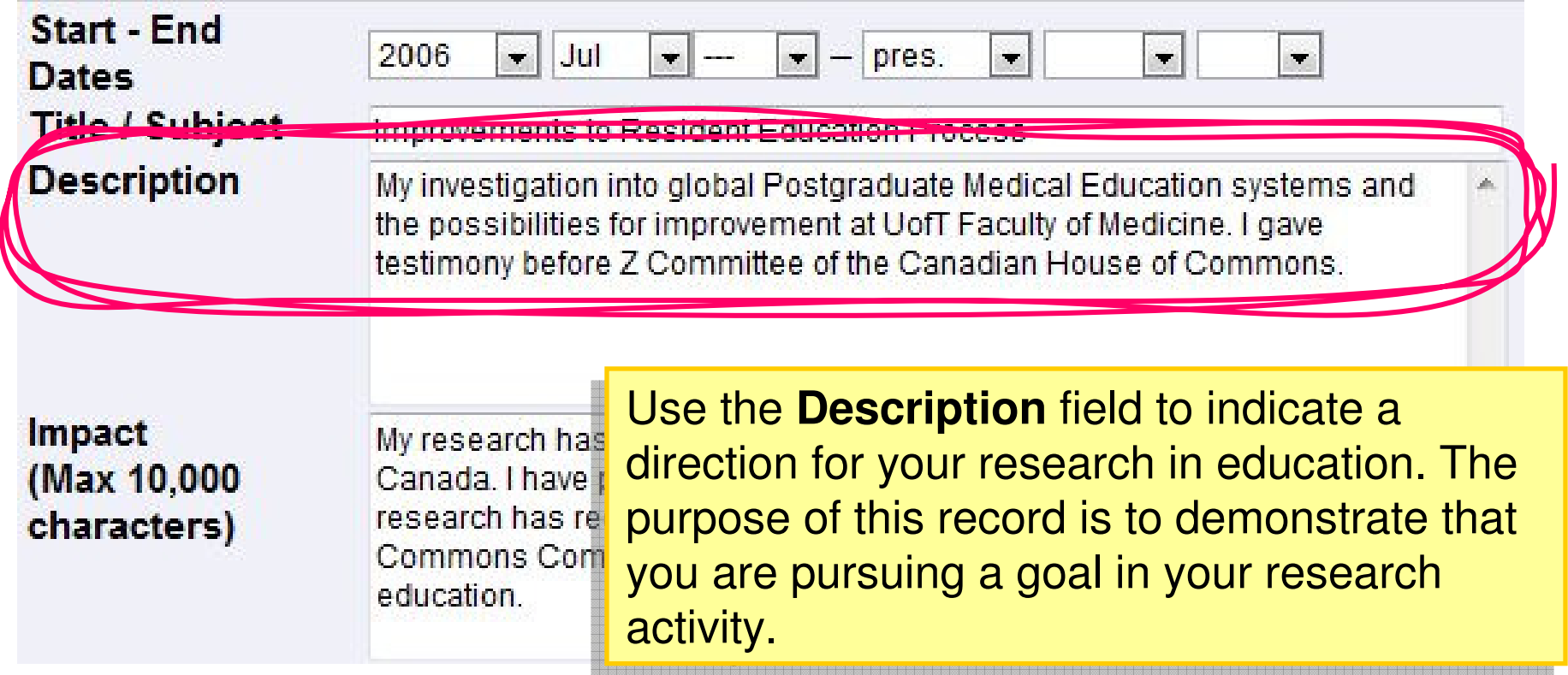

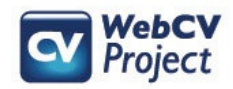

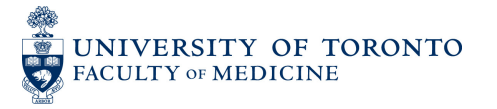

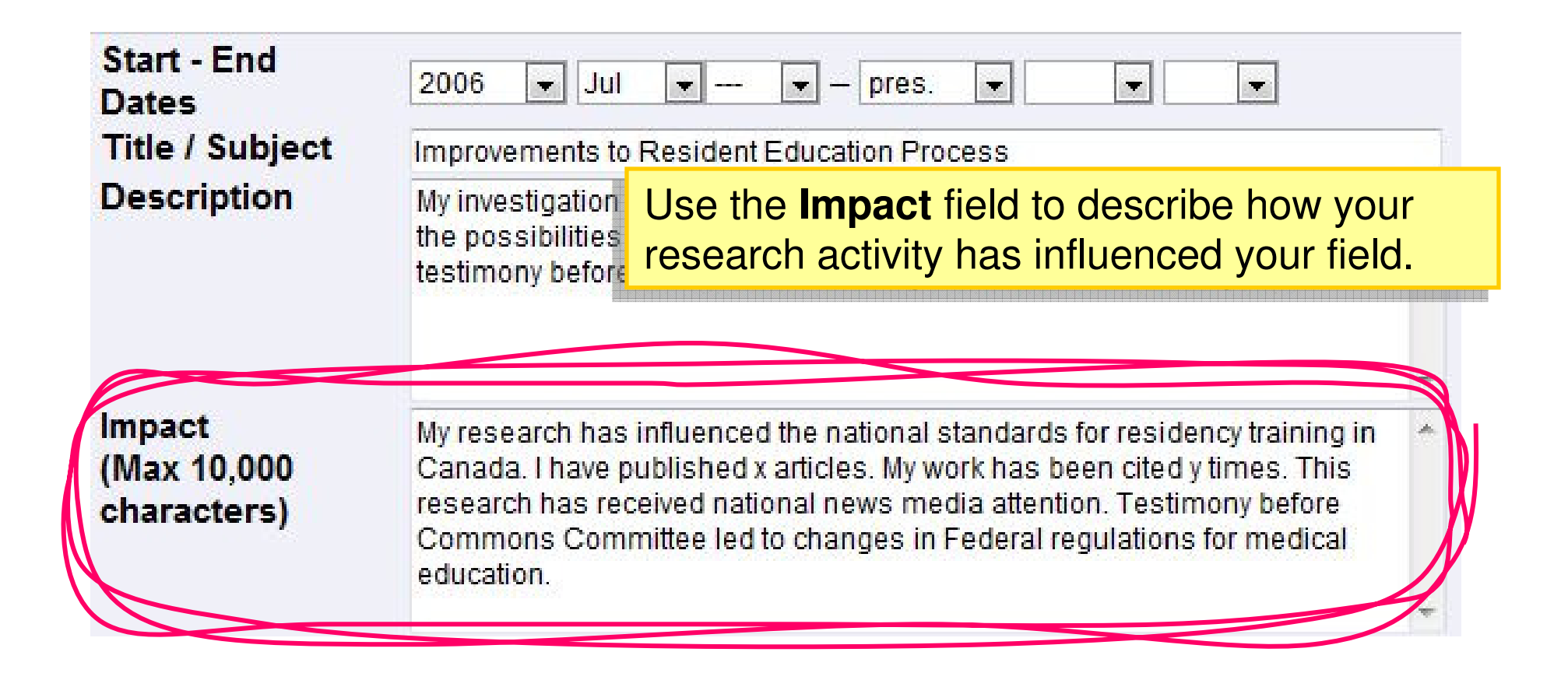

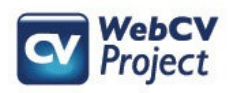

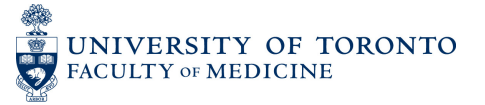

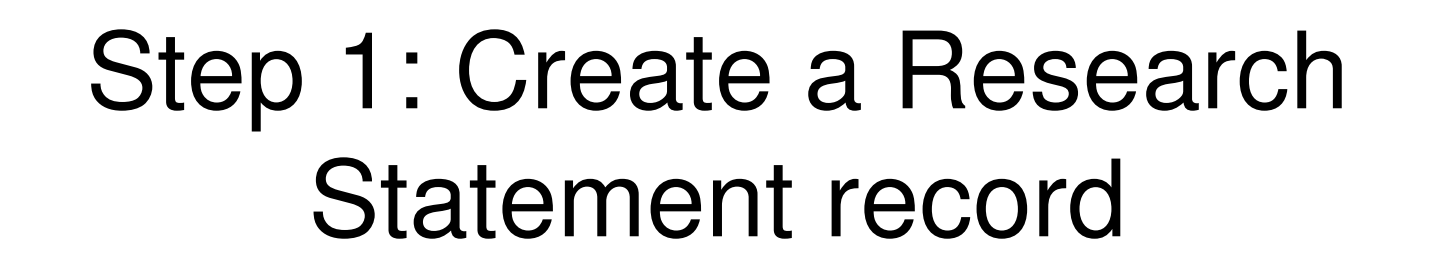

The **Attach to Research in TER** checkbox is what **ER** CHECKDOX IS WHAT<br>Penent as heing "Res distinguishes a Research Statement as being "Research in Teaching and Education".

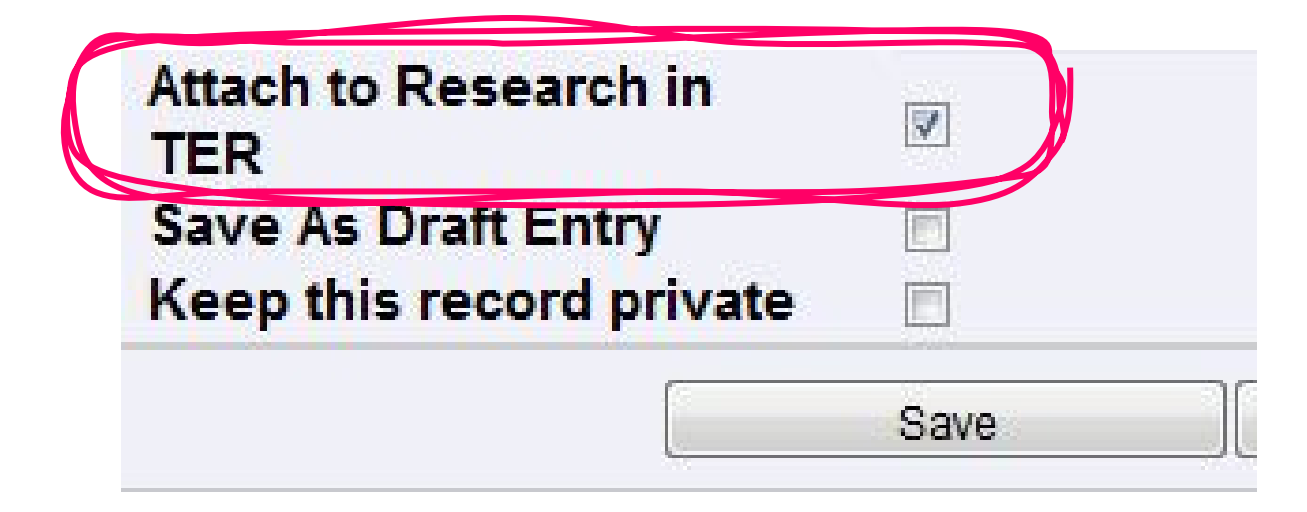

This completes the Research Statement record. Click **Save.** .

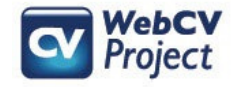

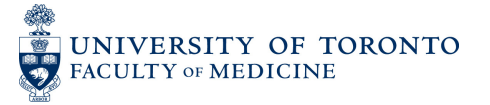

### Step 2: Create a Presentation record

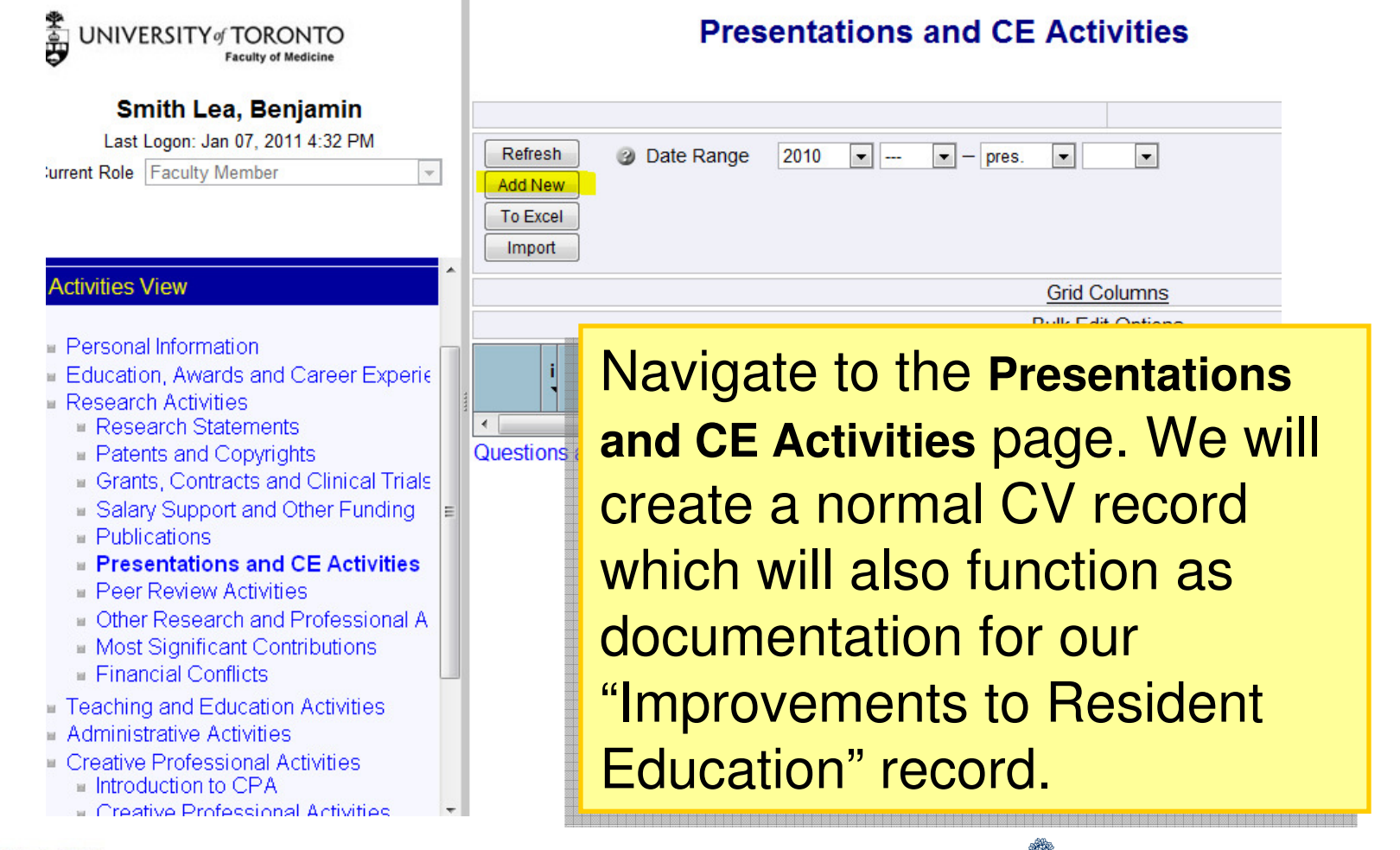

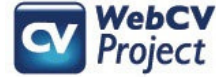

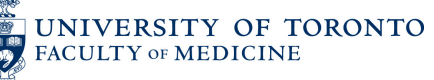

# Step 2: Create a Presentation record

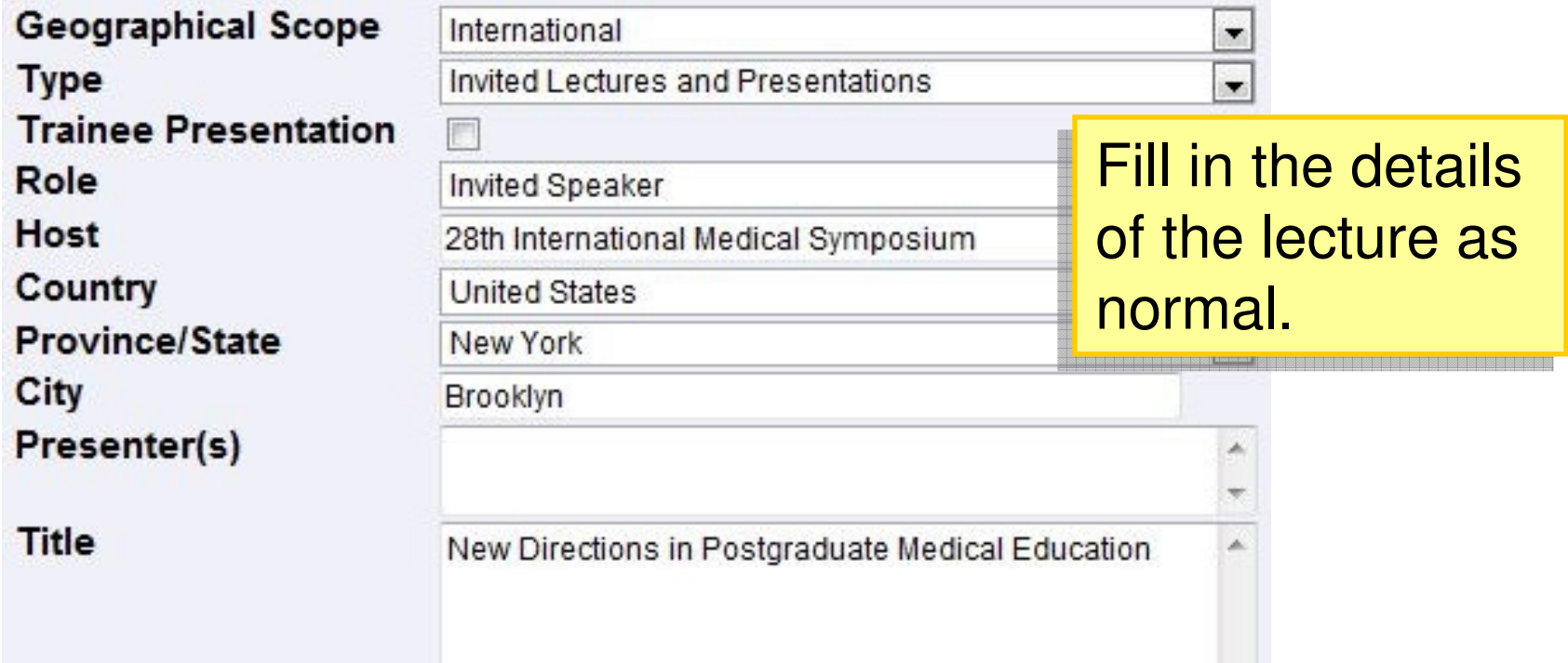

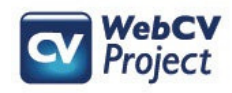

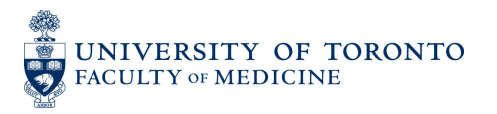

### Step 3: Attach Presentation to Research in TER

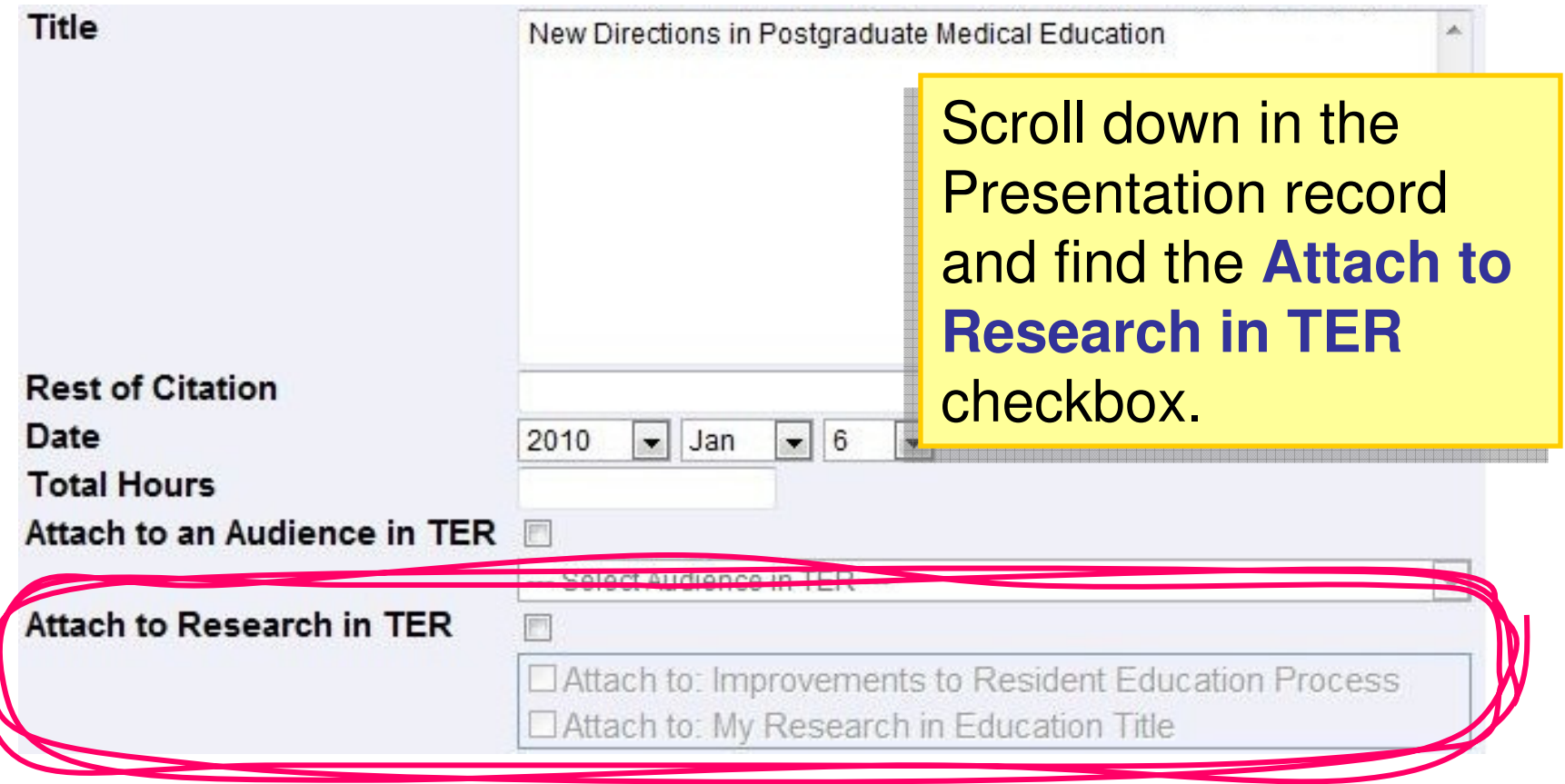

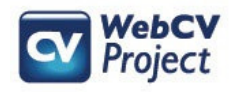

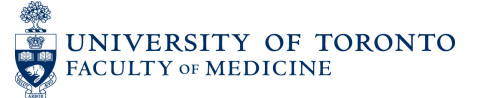

### Step 3: Attach Presentation to Research in TER

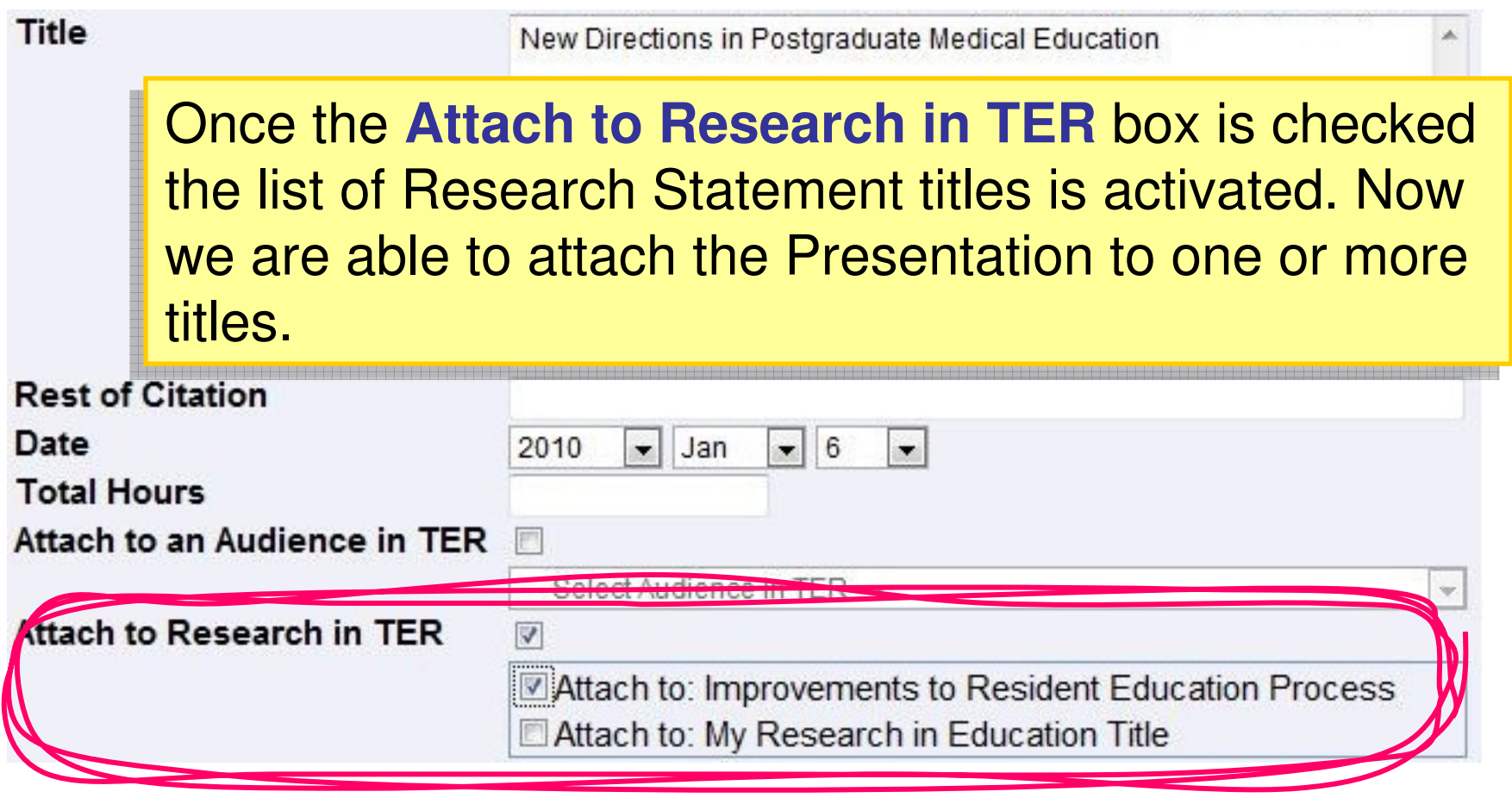

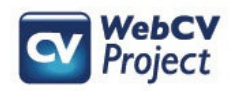

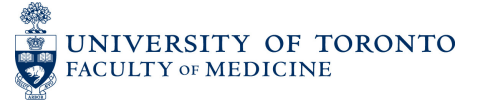

# Step 4: Generate Reports: CV

#### **C. Academic History**

#### **1. RESEARCH STATEMENTS**

2006 Jul - present

Improvements to Resident Education Process, My investigation into global Postgraduate Medical Education systems and the possibilities for improvement at UofT Faculty of Medicine. I gave testimony before Z Committee of the Canadian House of Commons.

#### 2. RESEARCH AWARDS

**Grants, Contracts and Clinical Trials** 

PEER-REVIEWED GRANTS Funded

This is how the Research Statement record prints on the **Curriculum Vitae (CV)** report. The **Curriculum Vitae (CV)** report. The **Impact** field does not print here. **Impact** field does not print here.

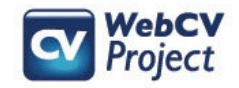

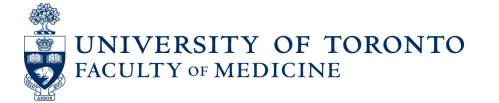

## Step 4: Generate Reports: TER

#### IX. Research in Education

 $a)$ Improvements to Resident Education Process

 $(2006$  Jul - present)

Description: My investigation into global Postgraduate Medical Education systems and the possibilities for improvement at UofT Faculty of Medicine. I game testimony before Z Committee of the Canadian House of Commons...

Impact: My research has influenced the national standards for residency training in Canada. I have published x articles. My work has been cited y times. This research has received national news media attention. Testimony before Commons Committee led to changes in Federal regulations for medical education...

Documentation

**Presentations** 

International 2010 Jan 6 Invited Speaker. Invited Lectures and Presentations. New Directi Symposium, Brooklyn, New York, United States. (Continuing Edia

This is how the Research Statement record prints when it is attached to the **Teaching and Teaching and Education Report Education Report (TER)**.**(TER)**.

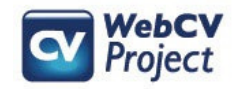

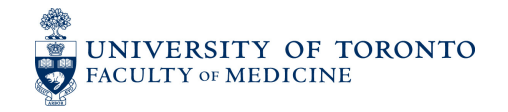

## Step 4: Generate Reports: TER

IX. Research Notice that our attached Presentation is included (2006 Jul - present)<br>Description: My investigation into global Postgraduate Medical Education systems and the possibilities for implovement at our maculty

 $a)$ Improvements to Resident Education Process

 $(2006$  Jul - present)

of Medicine. I game testimony before Z Committee of the Canadian House of Commons..

Impact: My research has influenced the national standards for residency training in Canada. I have published x articles. My work has been cited y times. This research has received national news media attention. Testimony before Commons Committee led to changes in Federal regulations for medical education...

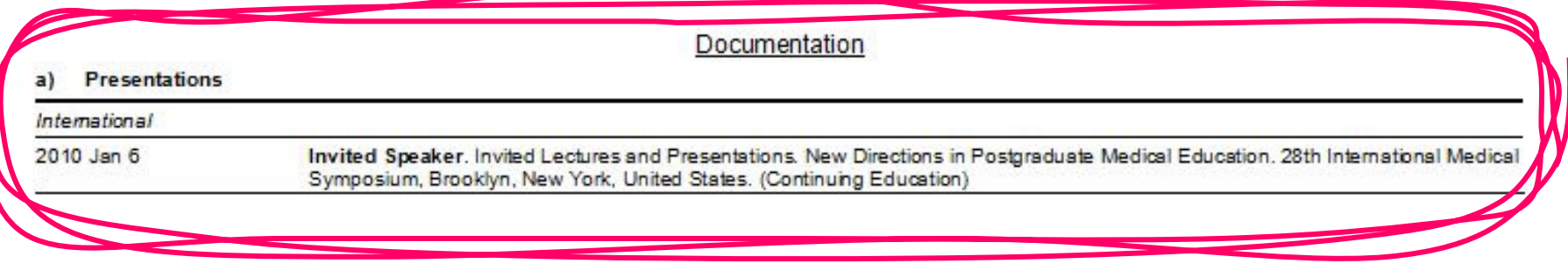

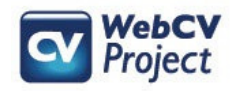

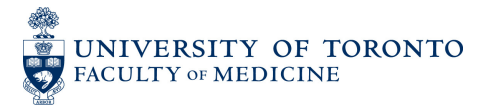

## More on attaching records

- Almost every kind of WebCV record can be attached to a Research in TER title using the function just demonstrated.
- Records can also be included in the Teaching and Education Report (TER) through the **Attach to Audience in TER** function.
- Records can be attached to the Creative Professional Activities report through the **Attach to CPA** function.

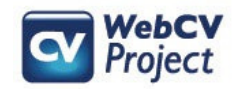

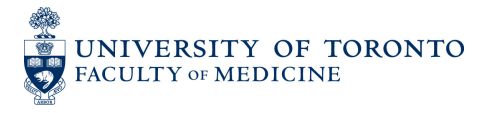